# CSS:<br>THE SPECIFICITY WARS

**Benjamin Hong Front End Developer** 

@bencodezen

A bar stool in a completely different bar falls over." "Two CSS properties walk into a bar.

#### - Thomas Fuchs

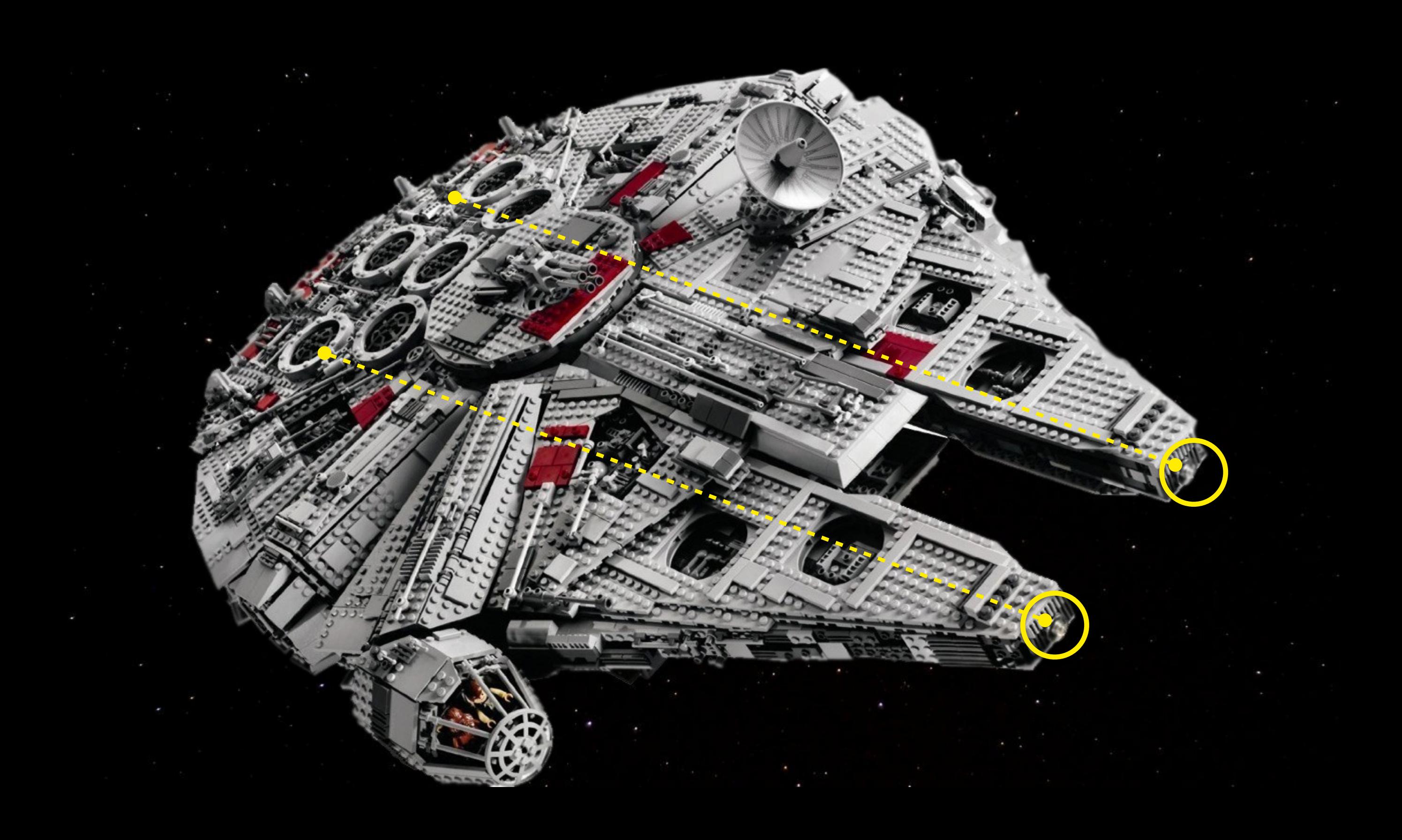

## Crazy Specific styles css

"It doesn't matter how well-considered your source order is; how well you're utilizing the cascade; what naming conventions you use; **specificity can undo everything**.

- Harry Roberts (@csswizardry)

### WHAT'S SPECIFICITY?

#### main.css

#main-menu ul ul {position: absolute; left: 100%; top: 0; }. search-bo display: none; list-style: none; box-shadow: 0 -3px rgba(0, 0, 0, 0.  $-ms-box-shadow: 0 -3px rgba(0, 0, 0, 0.1) inset;}.$  $0.1)$  inset; button {transition: all 0.25s ease-in-out;-ms-transition: all 0.25 100%; margin: 0; padding: 7px 35px 7px 13px; outline: none; border: no white;border-color: #555;}#footer .s:focus {border-color: transpar outline: none; }.s: focus+button {color: #555; }.s+button i {margin-r wrap {*padding-left:* 5%;*padding-right:* 5%;}#page-main {*padding-top*: margin-bottom: 80px;position: relative; }.post-main, .template-cont  $-moz-box-shadow: 0 -1px rgba(0, 0, 0, 0.085)$ 0, 0.085) inset; .085) inset; }.post-main.page-main {margin-bottom: 80px; }.page-titl bottom: 80px;}.page-404 {text-align: center;}.page-404-title {font {text-align: center; position: relative; }. entry-title {margin-bott last-of-type {margin-bottom: 0;}.entry-content > ul {list-style-ty block; position: relative; line-height: 1; background: #ff6; }. entry-m 32px:position: relative: ) entry-meta a {nosition: relative: }, entr

opacity: 0 ease-in-ou entry-meta in-out;-wel 0;opacity entry-cate entry-tags uppercase; color: tra  $\{display:$  $100$ <sup>s</sup>; left: all  $0.4s$ marqin-top

3,000 - 5,000 lines of code

 $(0.1,$ eta a: absol tion:  $;$  }. ent \e8b5' sа, . sition **oooooo** ative; und:#  $\mathbf{.}$  post height

cover {position: absolute;top: 0;left: 0;width: 100%;height: 100%; cover;-webkit-background-size: cover;-ms-background-size: cover; ; font-family: NovecentowideDemiBold, sans-serif; font-size: 54px; po bold; text-transform: uppercase; position: relative; display: inlineblock; }.post-quote > a:hover {opacity: 0.8; }.post-link {background position: relative;z-index: 10;overflow: hidden; }.entry-link:befor );z-index: -10;transition: all 0.3s ease-in-out;-ms-transition: all link:hover::before {top: 0;}.link-icon {margin: 0;padding: 0 15px -transition: all 0.2s ease-in-out;-moz-transition: all 0.2s ease-i audio.audio-style1 {padding: 50px 8%;background-repeat: no-repeat; ;height: 40px !important;display: block; }.post-audio .mejs-contain none; position: static; display: block; }.mejs-controls .mejs-time sp ;background: url(./images/play.png);background-repeat: no-repeat mejs-pause { *background-image*: url(*./images/pause.png*); }.post-aud

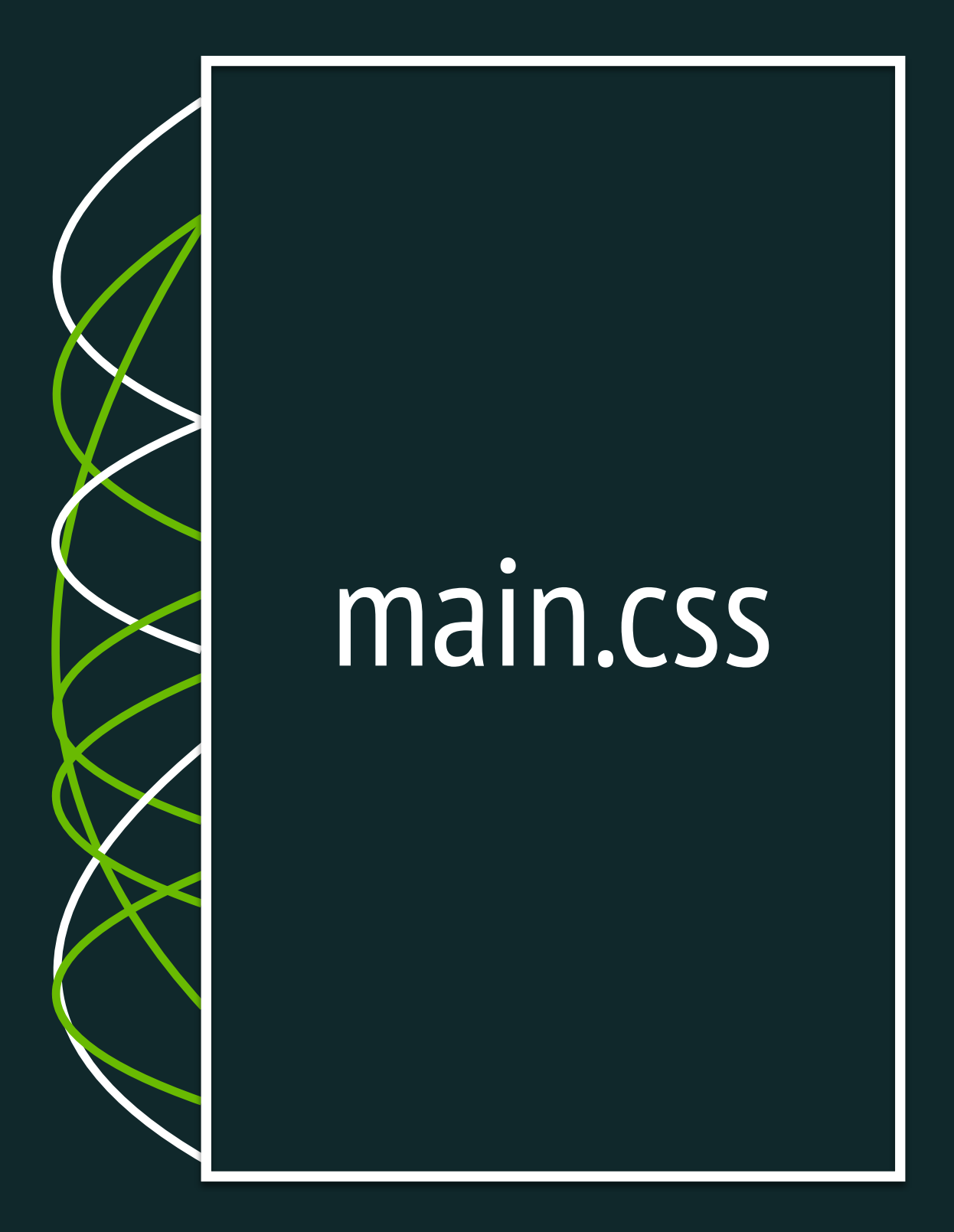

Credit to @csswizardry

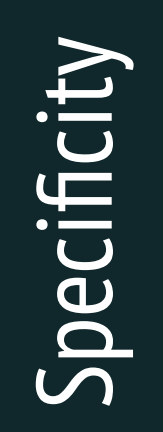

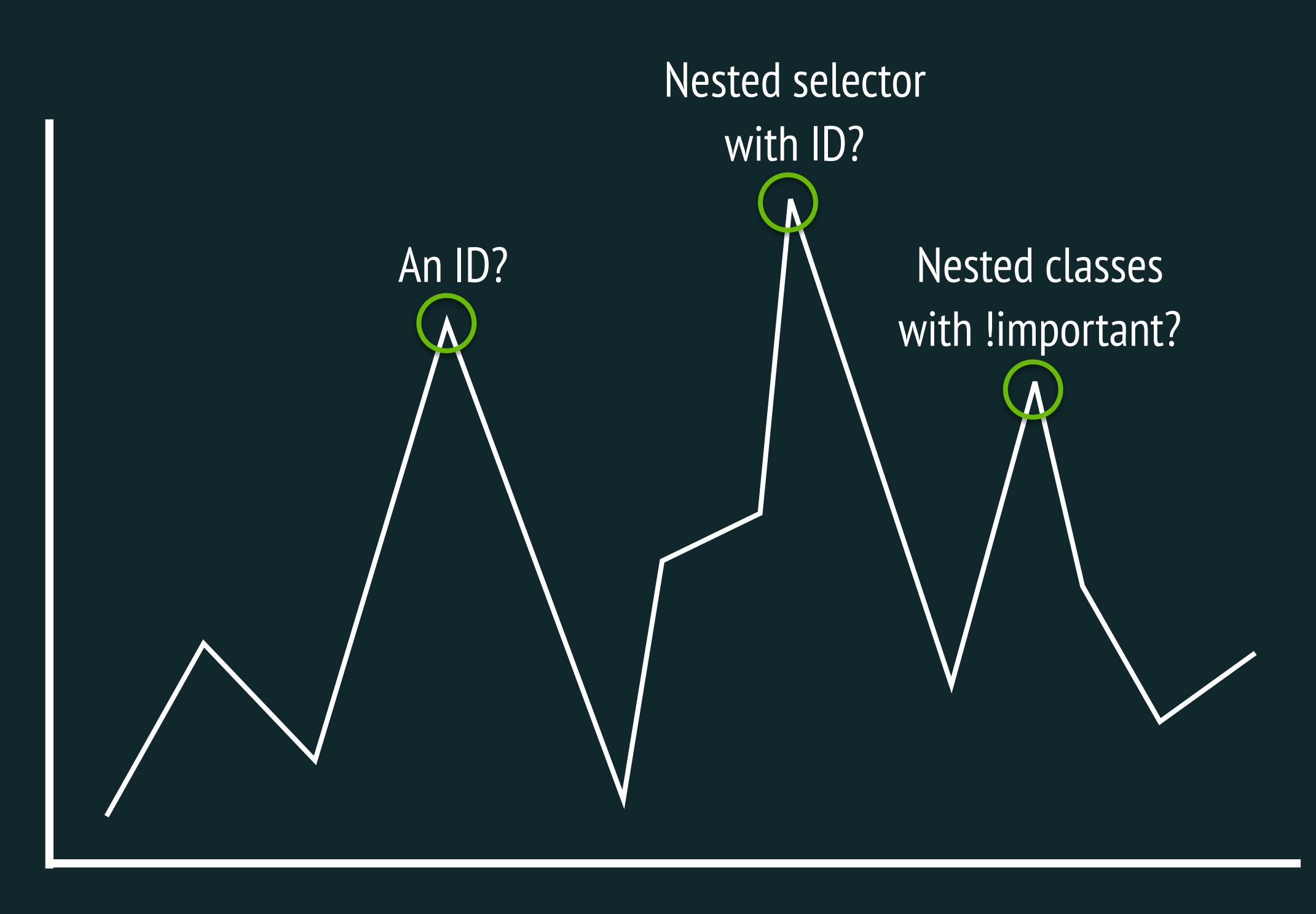

#### Location in Stylesheet

Credit to @csswizardry

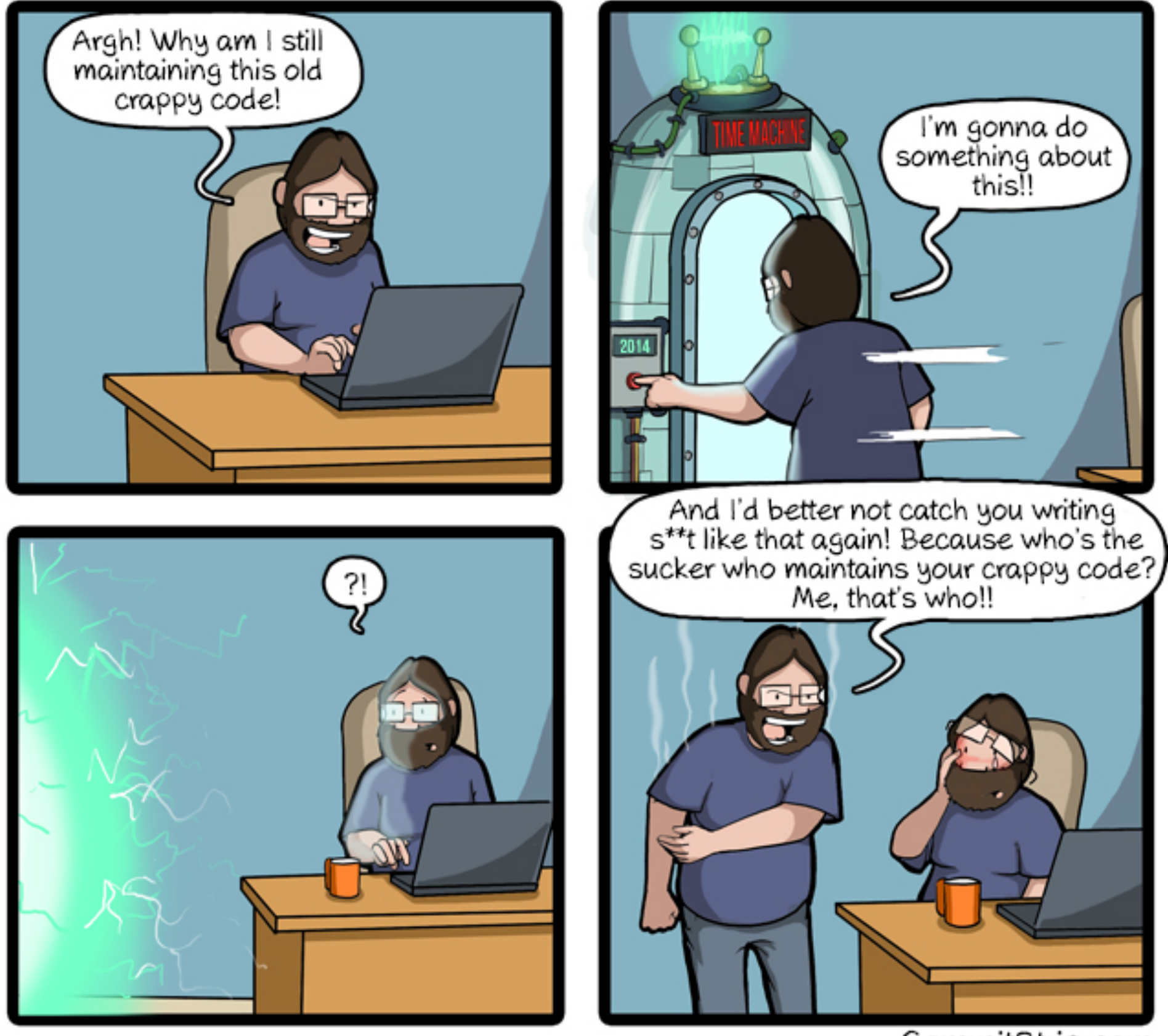

CommitStrip.com

Instead of building beautiful products, you're wasting time and energy fixing someone's poorly written code.

#### WHY NOW?

• important all of a Why is this so sudden?

- Everything is "agile"
- Websites have evolved
- Explosion of interest in coding

#### ALL CSS IS NOT CREATED EQUALLY

#### $p \{$  color: red; font-size: 1em; line-height: 1.5; }

html body p { color: red; font-size: 1em; line-height: 1.5; }

### common mistakes

- Defaulting to ID for selecting elements
	- #hero instead of .hero
- Selectors that are more than 3 layers deep
	- $\cdot$  section #hero ul li a.current-page  $\{$  ...  $\}$
- !important
- a:link

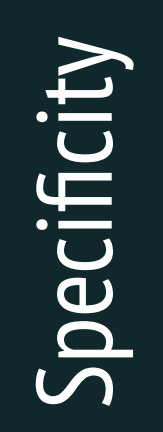

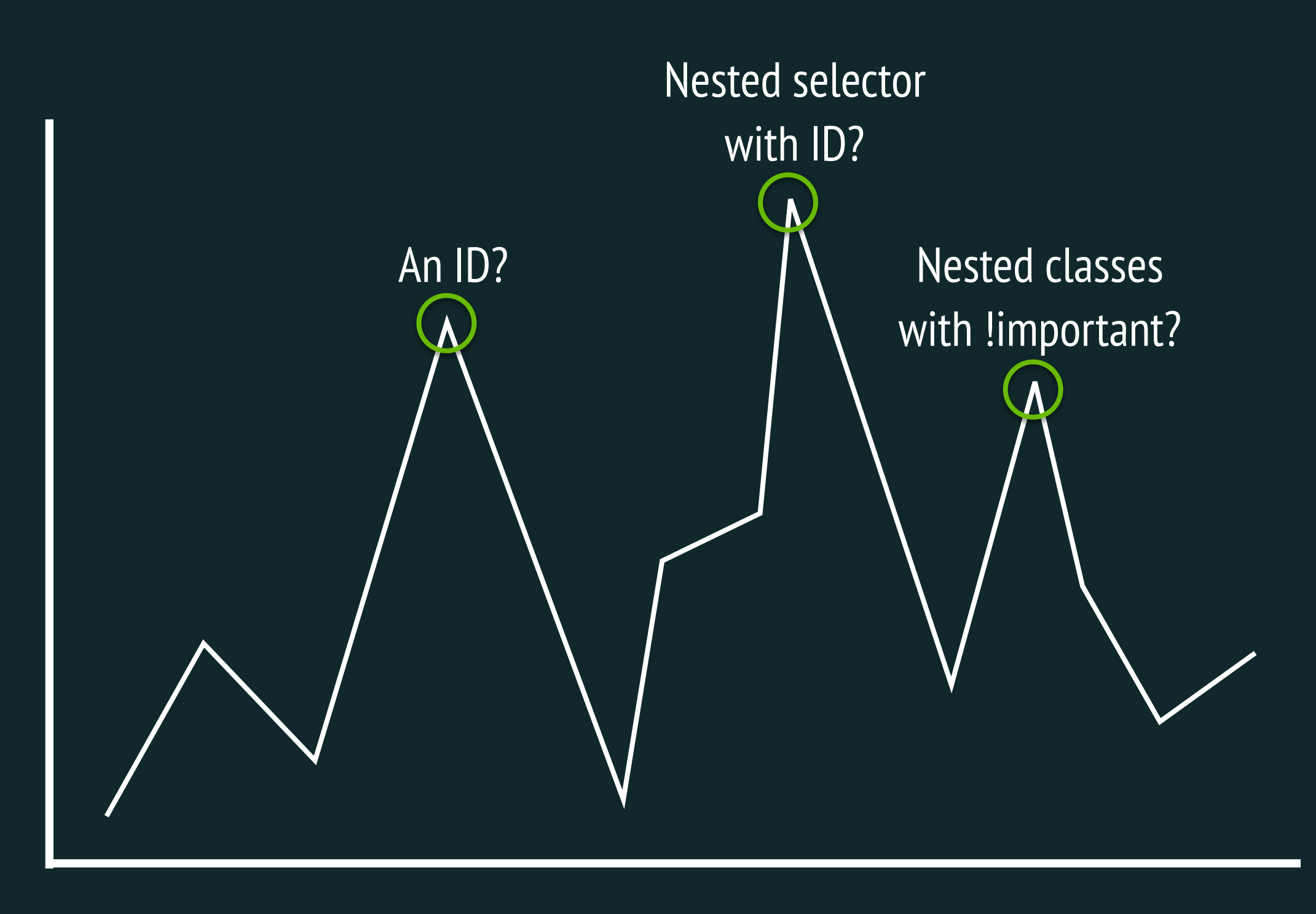

#### Location in Stylesheet

Credit to @csswizardry

Specificity

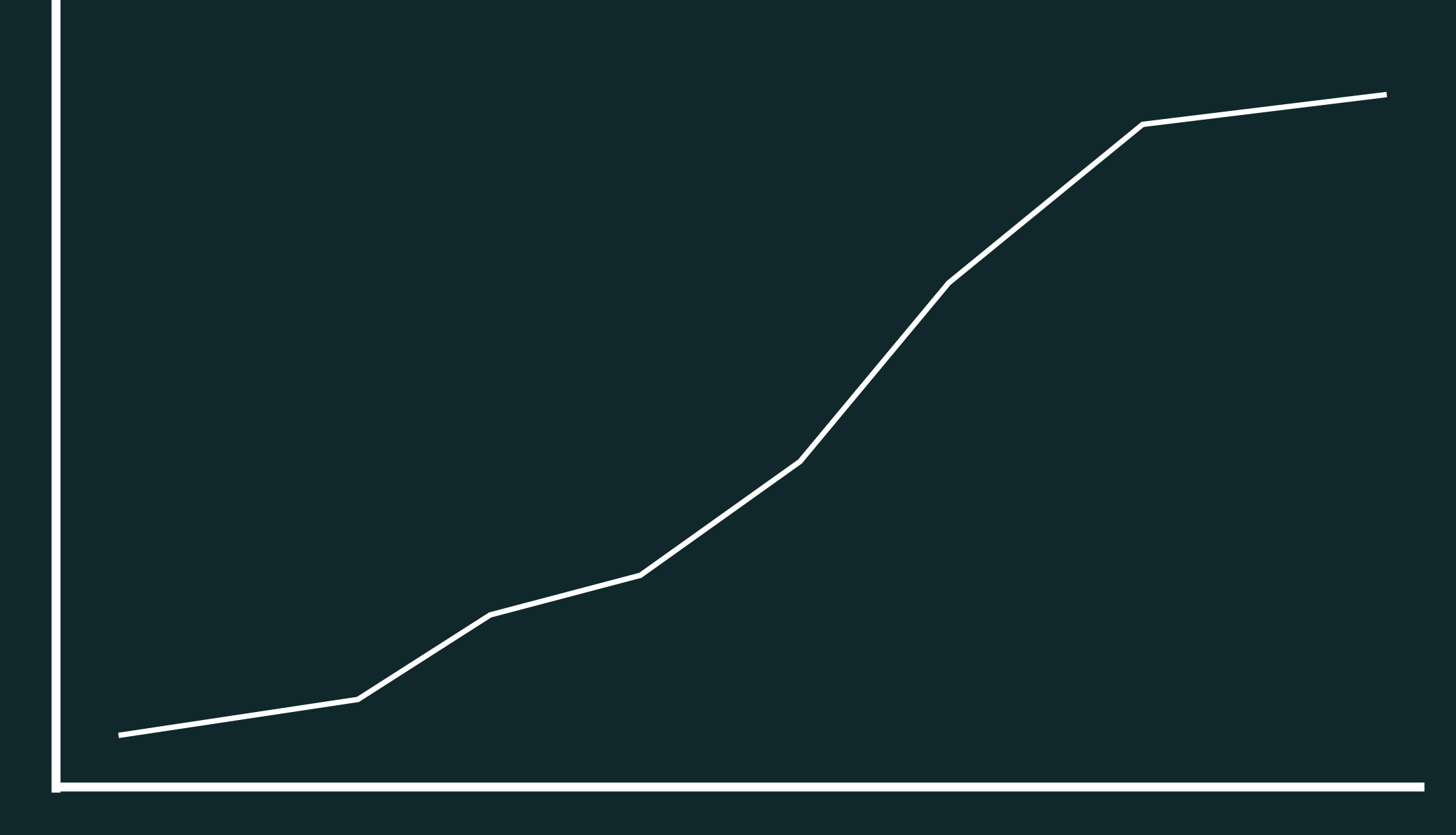

#### Location in Stylesheet

Credit to @csswizardry

### modular architecture

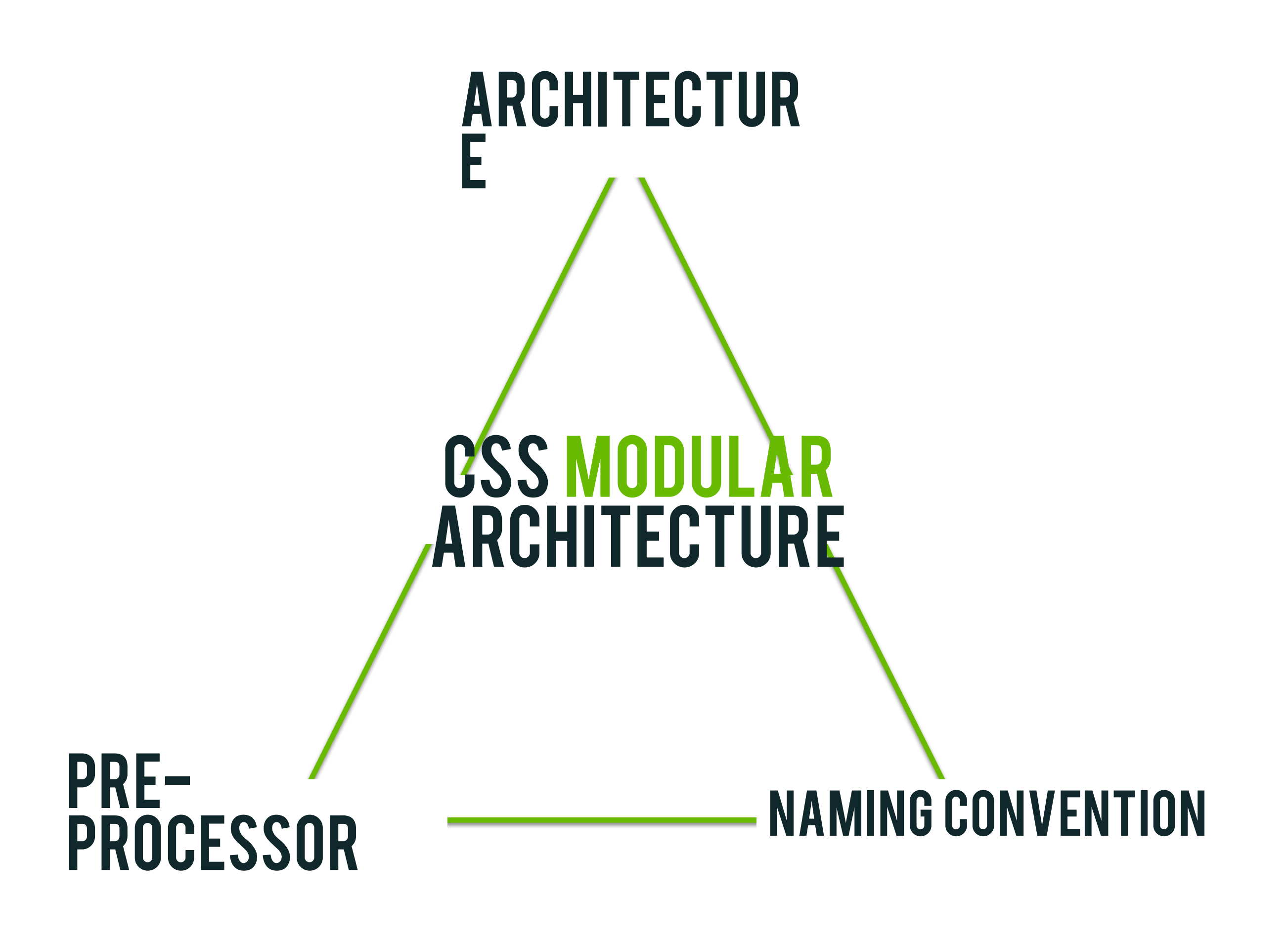

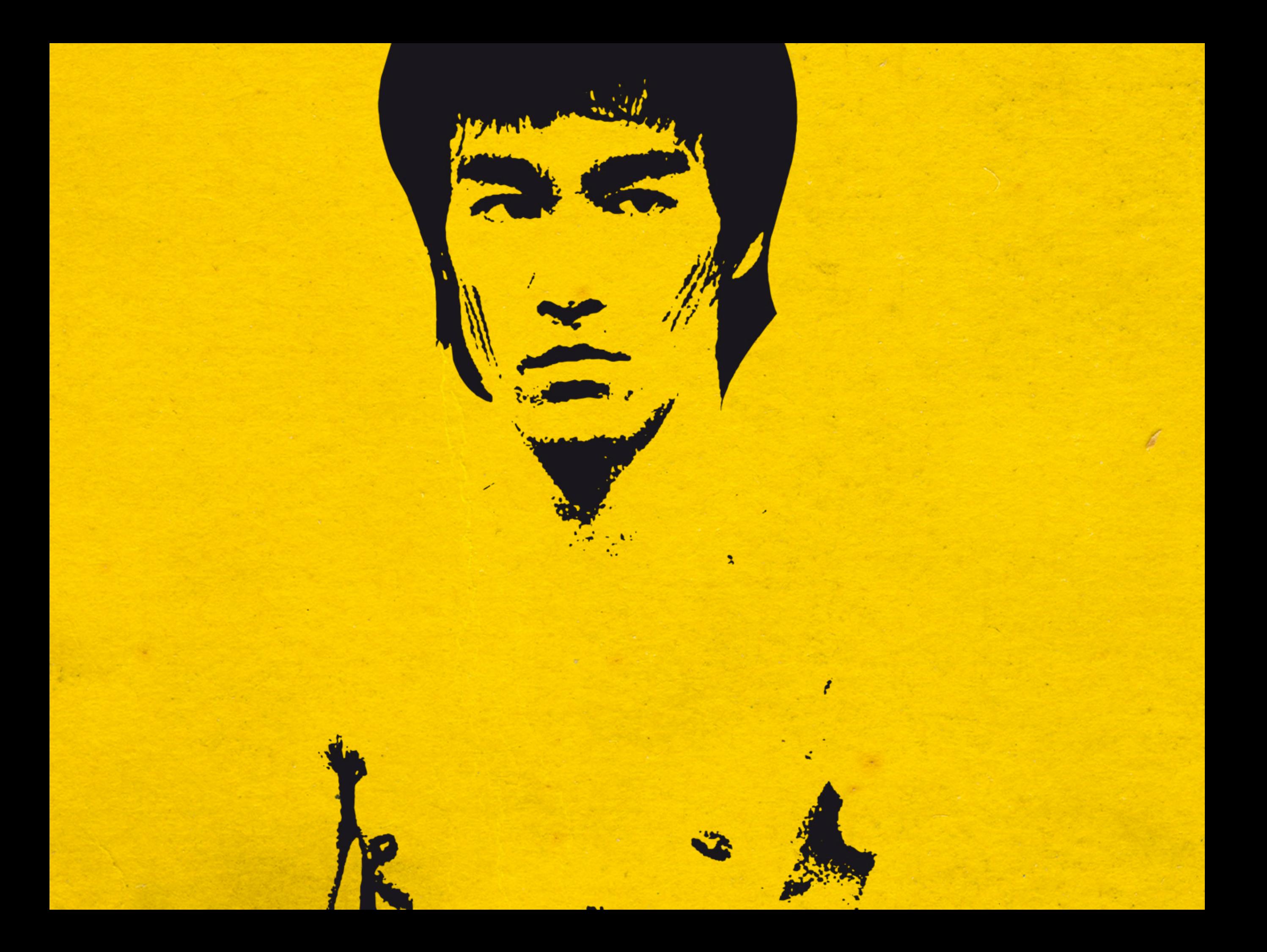

### MY WORKFLOW

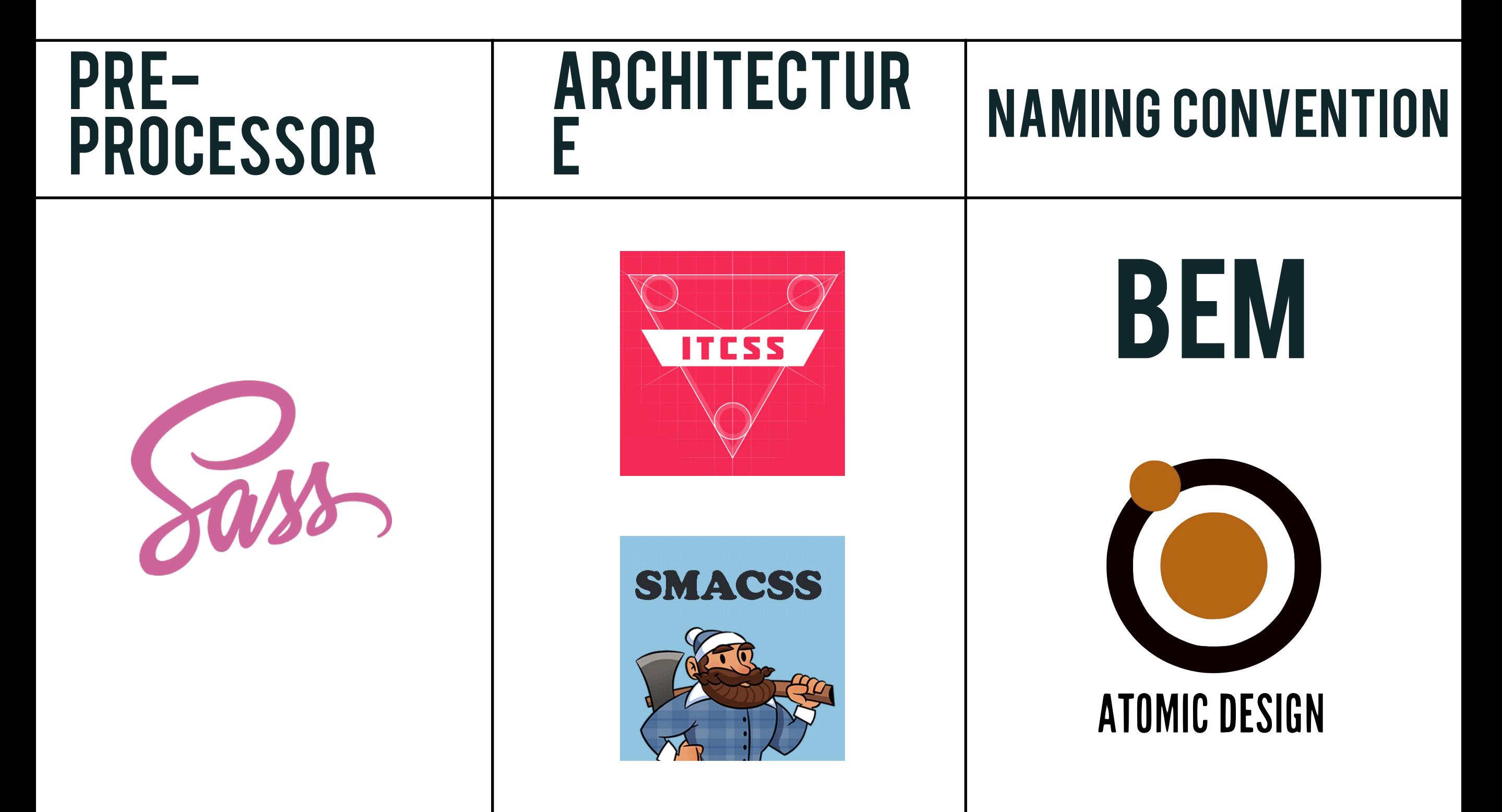

### MY ARCHITECTURE

- **• main.css** 
	- 1. **settings** configuration (i.e., colors, fonts, mixins, etc.)
	- 2. **vendor** third party styles (i.e., normalize, reset, etc.)
	- 3. **base** unclassed HTML elements (i.e., global, html, body, etc.)
	- 4. **layout** generic page layout styles (i.e., grid, spacing, etc.)
	- 5. **components** UI modules of the site (i.e., buttons, carousels, etc.)
	- 6. **pages** custom page layouts (i.e., short marketing campaign)
	- 7. **overrides** takes priority over everything else (i.e., 508, etc.)

#### naming convention

#### block Element modifier .hero\_\_button--primary

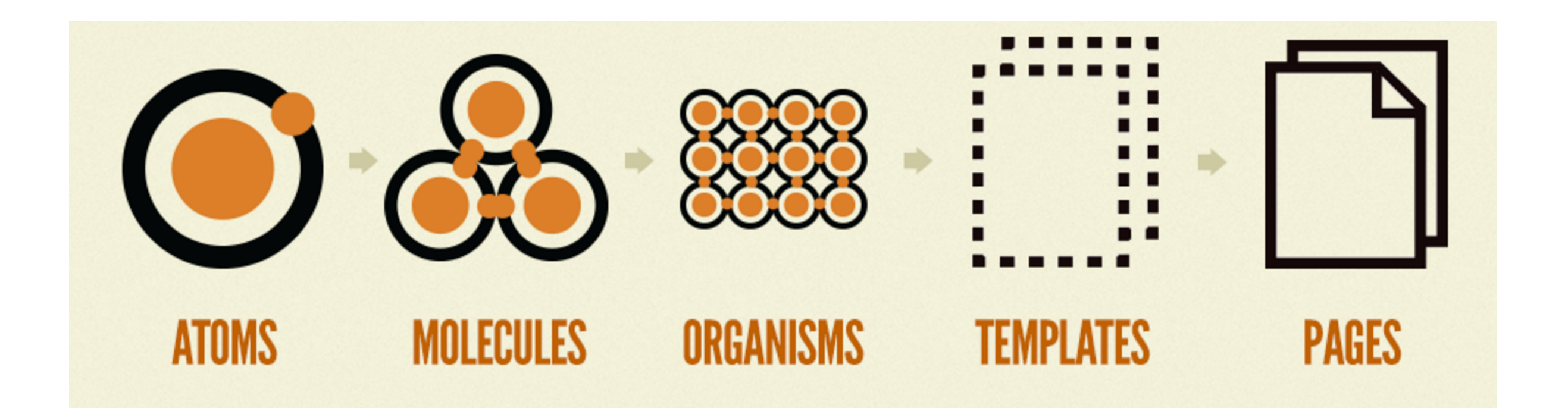

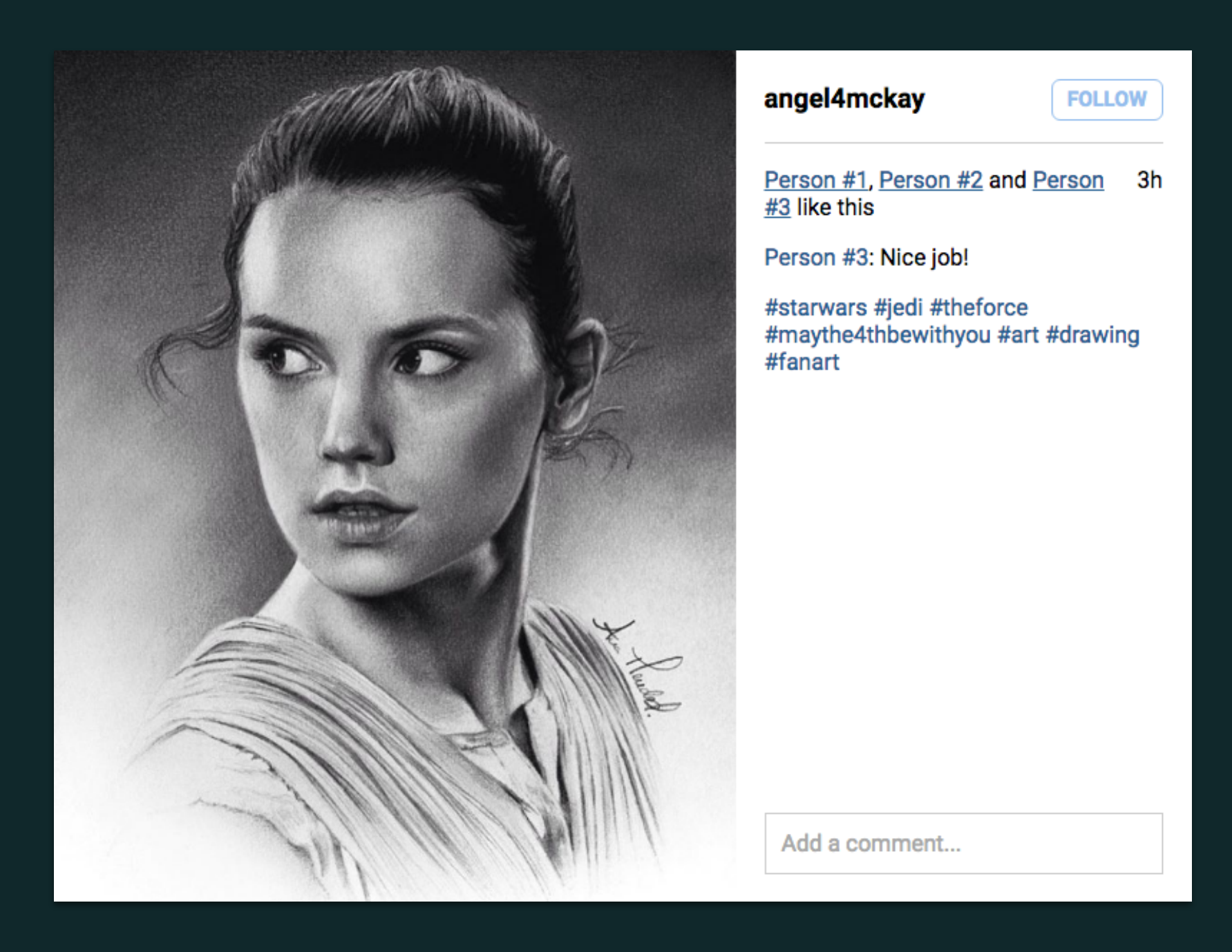

Problem: <http://bit.ly/1TKP5FC>

Solution:<http://bit.ly/1OeWOaP>

### **FINAL THOUGHTS**

### general rules

- 1. Always choose classes over IDs for selectors\*
- 2. Avoid using general element selectors (i.e., h1, h2, p, span, etc.)\*
- 3. If you have more than 3 selectors in a declaration, you're probably doing something wrong\*
- 4. If your BEM class name is more than one level deep, you need to break it up into something small.
- 5. In the event you have to use ! important or a very specific selector, add a quick comment so that future developers can make an informed decision.

### things to remember

- 1. You won't get it right the first time.
- 2. "Simpler is better" when writing good CSS
- 3. Discipline to write beautiful CSS is one of the hardest parts
- 4. Remember to pick and choose what works best for your team and projects.
- 5. This philosophy is just as much about improving code quality as it is for keeping your mental sanity

### tools inventory

#### • **Pre-Processors**

- Sass (SCSS) -<http://sass-lang.com/>
- Stylus -<http://stylus-lang.com/>
- **Architecture** 
	- ITCSS -<http://itcss.io/>
	- SMACSS -<https://smacss.com/>

#### • **Naming Conventions**

- BEM http://getbem.com/
- Atomic Design <http://atomicdesign.bradfrost.com/>
- OOCSS - [https://www.smashingmagazine.com/2011/12/an](https://www.smashingmagazine.com/2011/12/an-introduction-to-object-oriented-css-oocss/)[introduction-to-object-oriented-css-oocss/](https://www.smashingmagazine.com/2011/12/an-introduction-to-object-oriented-css-oocss/)

### Additional Resources

- **Managing CSS Projects with ITCSS** by Harry Roberts <https://speakerdeck.com/dafed/managing-css-projects-with-itcss>
- **Atomic OOBEMITSCSS** by Una Kravetz <http://www.sitepoint.com/atomic-oobemitscss/>
- **An Introduction to BEM**

<http://getbem.com/introduction/>

• **Installing Sass** 

<http://sass-lang.com/install>

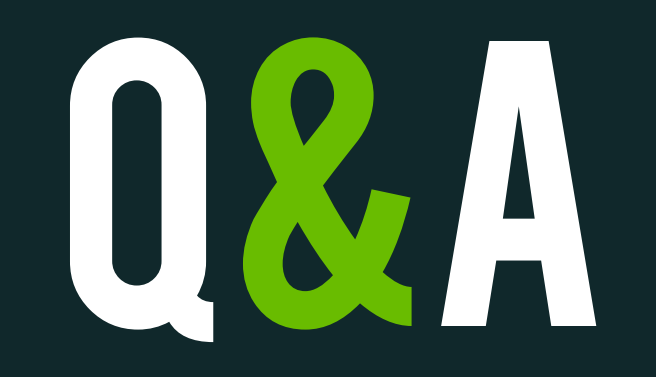

# THANK YOU!

If you have any additional questions, feel free to reach out to me @bencodezen!